## **Informasjon**

## **Problem**

**Løsning** Vurdering ligger nederst til høyre i appen, eventuelt under 'More' (kommer an på hvor mye funksjonalitet kommunen har aktivert i appen).

Under 'Vurdering' kan man velge mellom termin (Høst/Vår) og bla seg tilbake til tidligere skoleår. Vurderingsområdene listes etter

- 1. Vurderingsområde med ulest vurdering
- 2. Orden/Oppførsel
- 3. Fag
- 4. Egendefinert vurderingsområde

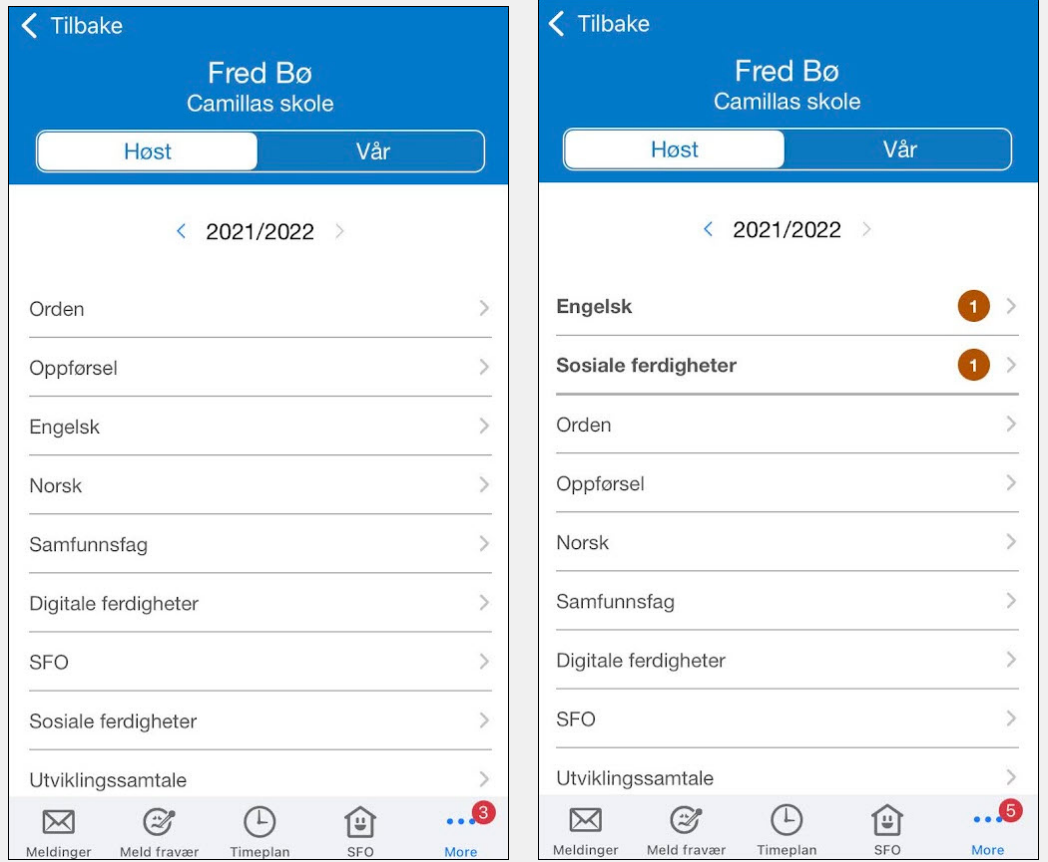

Man klikker seg videre inn under det vurderingsområdet man ønsker å lese. Dersom et vurderingsoråde har både halvårsvurderin og underveisvurdering, vil man se det i neste skjermbilde og kan så velge hvilken man vil åpne.Nedenfor er underveisvurderingen åpnet.

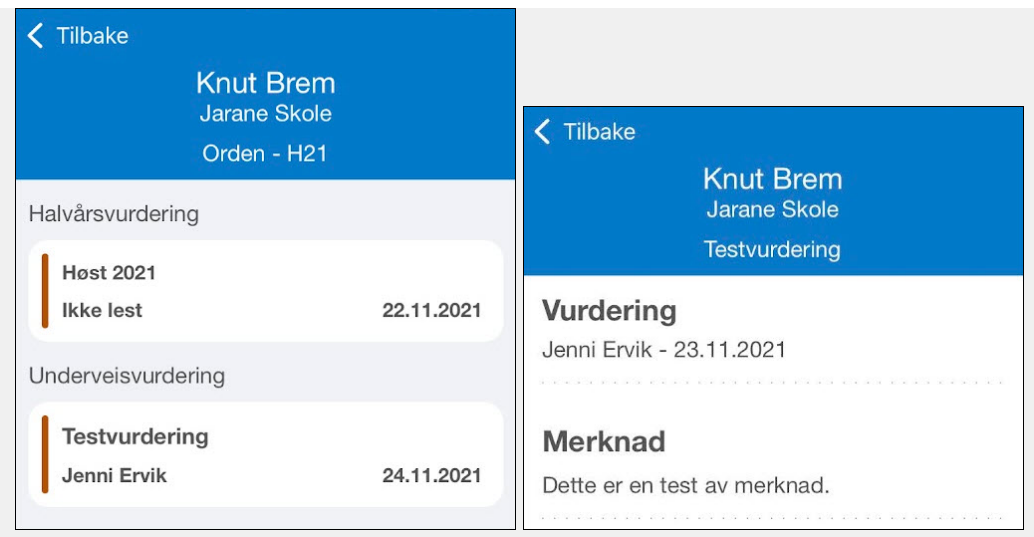

Leste vurderingsområder forsvinner fra øverst i listen, og tallet for antall nye vurderinger forsvinner også. Dersom man klikker seg inn på et vurderingsområde uten publisert vurdering, vil foresatt får opp teksten "Ikke publisert".

## **Last opp fil**

## **Link for customers**

**Community URL** https://visma.force.com/customers/Community\_KbDetail?ArticleNumber=000006688